## 口腔内スキャナー(IOS)からのデータで補綴物の製作を承ります

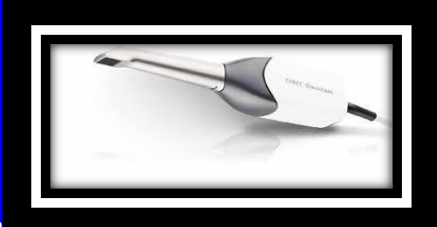

DentsplySirona CEREC omnicam /Bluecam

コネクトケースセンター〈旧シロナコネクト〉での送受信が可能なのでコネクトケースセンターにログインの上 「有限会社デントニウム」で「検索を行い、お気に入りが、登録設定を行って下さい、 その後データを送信して下さい。設定や操作の詳細については CEREC サポート 担当の方までお問い合わせ下さい。

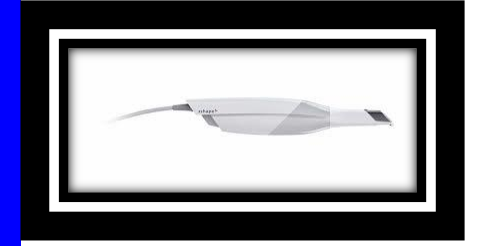

3shape Trios

3shape Communicate(WEB 発注)での送受信が可能なので Trios 販売業者のご 担当の方へ、アカウント名「dentnium1」で送信先追加のご依頼を行って下さい。有限 会社デントニウム宛にリクエストを送って頂きましたらリクエスト承認致しますので、コネクト接続 完了後データを送信して下さい。

コネクト接続設定や操作の詳細については Trios 販売業者のサポート担当の方までお問 い合わせ下さい。

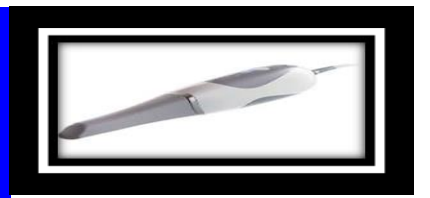

YOSHIDA Trophy

トロフィーコネクト(WEB 発注)での送受信が可能なので、ヨシダ社ご担当の方へ「有限 会社デントニウム」で送信先追加のご依頼を行って下さい。トロフィコネ外接続完了後デー タを送信して下さい。また、採得された口腔内データは DCM ファイルに変換して、メ

ール添付 (cadcam@dentnium.com) の上送信して頂くことも可能です。※STL フ

ァイルではカラー情報が含まれない為、DCM ファイルでの送信を推奨いたします。 コネクト接続設定や操作の詳細については Trophy 販売業者のサポート担当の方 までお問い合わせ下さい。

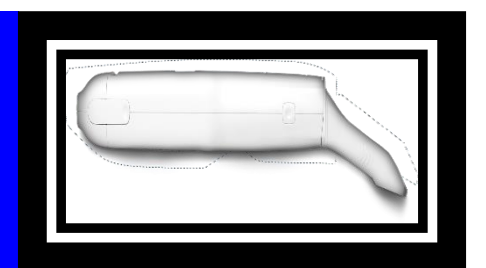

Align iTero

My itero(WEB 発注)での送受信が可能なので、アライン社ご担当の方へ「有限 会社デントニウム」で送信先追加のご依頼を行って下さい。補綴モード設定及び コネクト接続完了後データを送信して下さい。※補綴モード設定がお済みでな い iTero ユーザー様はアライン社への手配が別途必要になります。 また、採得された口腔内データは STL ファイルに変換して、メール添付

(cadcam@dentnium.com)の上送信して頂くことも可能です。

コネクト接続設定や操作方法、口腔内データのエクスポートや STL データへの 変換方法の詳細については、iTero サポート担当の方までお問い合わせ下さい。

## その他の口腔内スキャナー

採得された口腔内データ (DCM・STL ファイルなど)をまとめて ZIP 圧縮して頂

き、メールに添付の上 (cadcam@dentnium.com) 送信して下さい。

口腔内データのエクスポートや STL データへの変換方法の詳細については、 それぞれのメーカー、または販売業者のご担当者にお問い合わせ下さい。

デントニウムへのデータ発注、その他ご不明な点がございましたら 営業担当までお問い合わせください。 指示書はデンタルデジタル・オーダーシートをご利用ください。

(別紙記入方法及び記入例参照)

お問い合わせ

929-0455 石川県河北郡津幡町字倉見イ 119

TEL 076-288-7008 FAX 076-288-7608

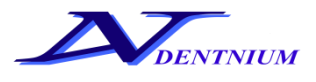